# 1 McMasterPandemic: getting started Ben Bolker and David Earn

earn@math.mcmaster.ca

 $3 \text{ June } 14, 2022 \text{ @ } 16:05$ 

#### <sup>4</sup> Abstract

 McMasterPandemic is an R package that provides tools for simulating and forecast- ing infectious disease outbreaks, using compartmental epidemic models. The primary mechanistic framework is a susceptible-exposed-infectious-removed (SEIR) model, with additional compartments for individuals in acute and intensive care units in hospitals.

### <sup>9</sup> Contents

2

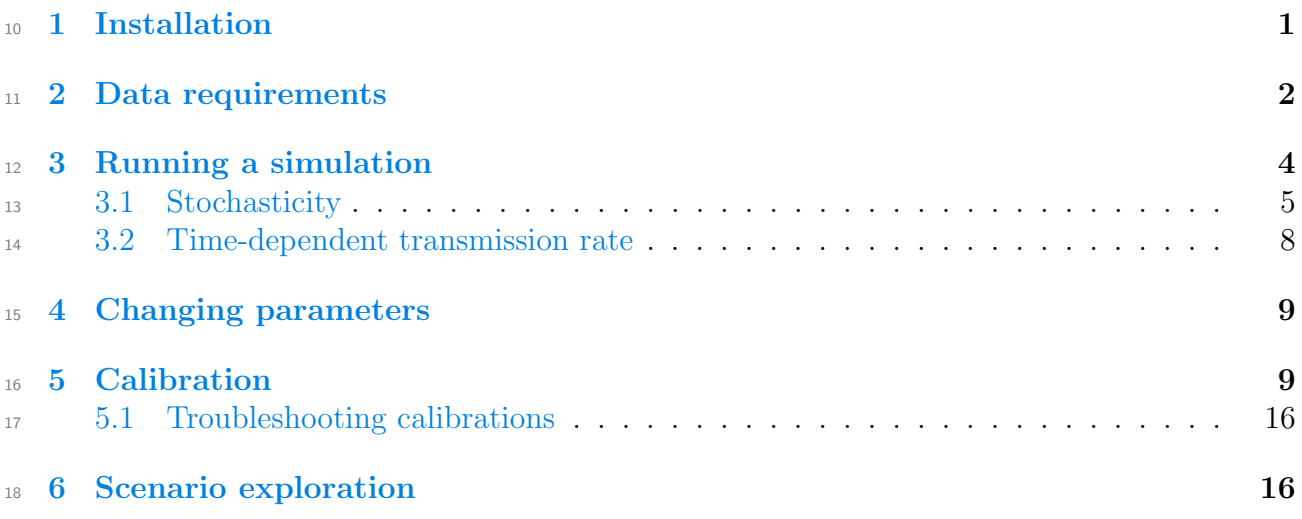

### <span id="page-0-0"></span><sup>19</sup> 1 Installation

<sup>20</sup> Use remotes::install\_github("bbolker/McMasterPandemic") to install the latest ver-<sup>21</sup> sion of the package.

library(McMasterPandemic)

<sup>22</sup> In this vignette we'll also use some other packages:

```
library(ggplot2); theme_set(theme_bw())
library(cowplot)
```
## <span id="page-1-0"></span><sup>23</sup> **2** Data requirements

<sup>24</sup> Parameters To run simulations, a few parameter values must be specified. Set these <sup>25</sup> by editing the example params file, which is converted to a params\_pansim object by

 $_{26}$  read\_params(). In the example, the time unit is assumed to be days.

<sup>27</sup> The term "in acute care" means "in hospital but not in the intensive care unit (ICU)".

```
params1 <- read_params("ICU1.csv")
```
<sup>28</sup> (by default read\_params looks first in the working directory for CSV files, then in the params

 $_{29}$  directory installed with the package (system.file("params", package="McMasterPandemic")).

All the built-in parameter files can be found as follows:

```
folder <- system.file("params", package="McMasterPandemic")
list.files(folder)
#> [1] "CI_base.csv" "CI_updApr1.csv"
#> [3] "ICU_diffs.csv" "ICU1.csv"
#> [5] "midas_estimates_ali.csv" "midas_estimates.csv"
#> [7] "mistry-cmats" "PHAC_testify.csv"
#> [9] "PHAC.csv" "stanford_estimates.csv"
```
<sup>31</sup> If you want to edit one of these files, you need to copy it to your working directory first. To

find the full path to ICU1.csv, for example, use:

```
system.file("params/ICU1.csv", package="McMasterPandemic")
```
#> [1] "/Users/runner/work/\_temp/Library/McMasterPandemic/params/ICU1.csv"

<sup>33</sup> If p is a parameter set (e.g., the result of read\_params), then print(p, describe=TRUE) <sup>34</sup> or, equivalently, describe\_params(p) will return a data frame with a column giving the <sup>35</sup> meaning of each parameter.

```
knitr::kable(describe_params(params1))
```
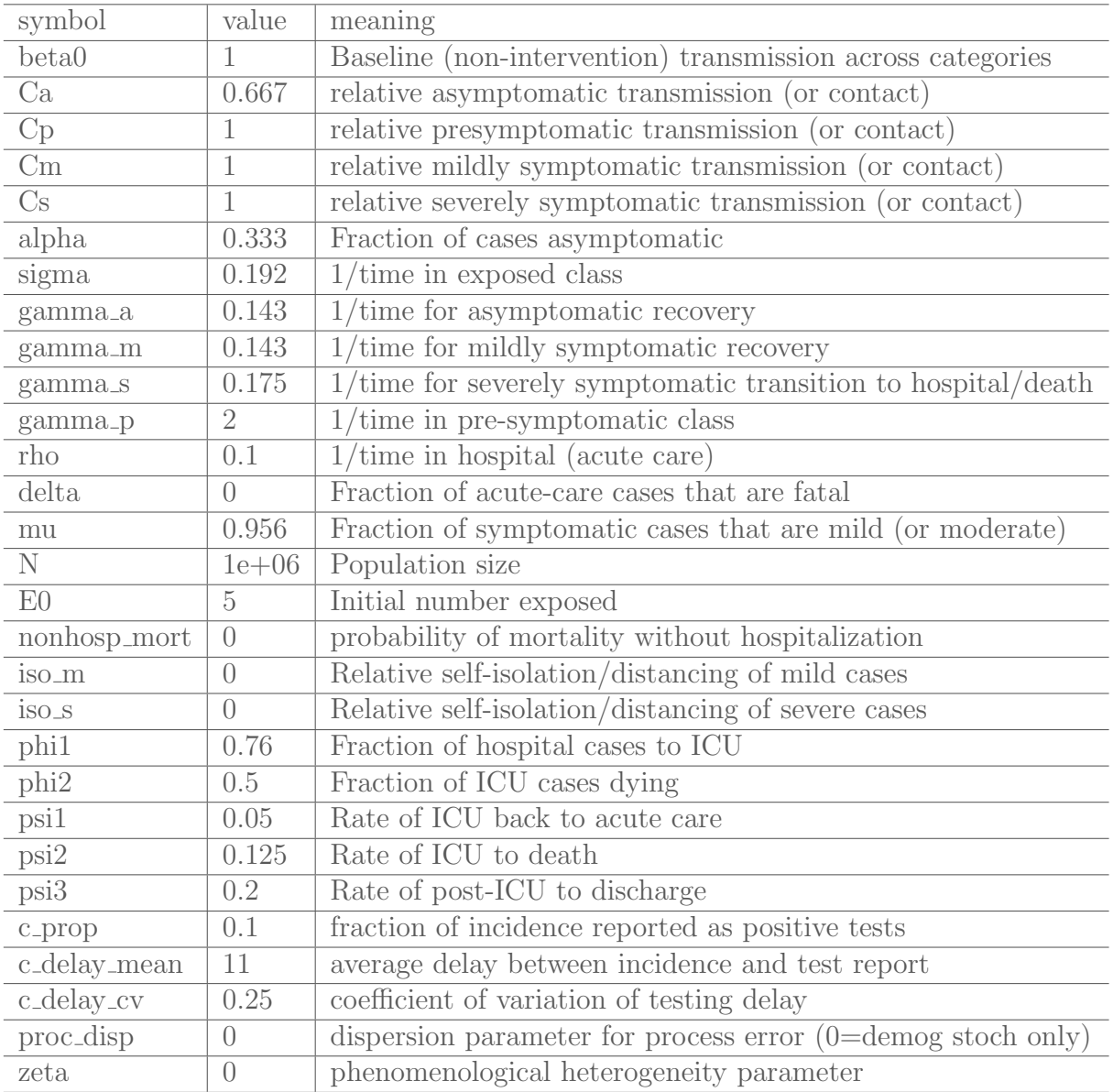

<sup>37</sup> The summary method for params\_pansim objects returns the initial exponential growth 38 rate  $(r_0)$ , the doubling time  $(\log 2/r_0)$ , the mean generation interval  $(\overline{G})$ , and the basic <sup>39</sup> reproduction number

$$
\mathcal{R}_0 = \beta_0 \left\{ \alpha \frac{C_\mathrm{a}}{\gamma_\mathrm{a}} + (1-\alpha) \left[ \frac{C_\mathrm{p}}{\gamma_\mathrm{p}} + \mu (1-\mathrm{i} \, \mathbf{s} \mathbf{o}_\mathrm{m}) \frac{C_\mathrm{m}}{\gamma_\mathrm{m}} + (1-\mu) (1-\mathrm{i} \, \mathbf{s} \mathbf{o}_\mathrm{s}) \frac{C_\mathrm{s}}{\gamma_\mathrm{s}} \right] \right\} \,.
$$

knitr::kable(round(t(summary(params1)),2))

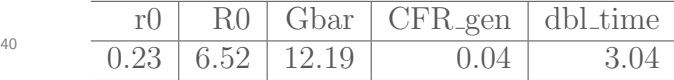

<sup>41</sup> The components of  $\mathcal{R}_0$  (the reproduction number associated with each infectious compart-

<sup>42</sup> ment) can also be extracted.

```
knitr::kable(round(t(get_R0(params1, components=TRUE)),2))
```
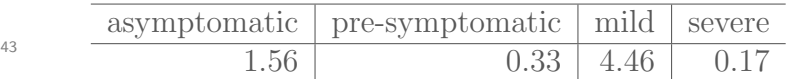

<sup>44</sup> It is also possible to change parameter settings without editing a parameter file, via the <sup>45</sup> fix\_pars() function. For example:

```
params2 \leftarrow fix_pars(params1, target = c(R0 = 5, Gbar = 5.2))
knitr::kable(round(t(summary(params2)),2))
```
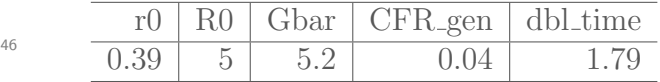

Initial conditions The initial state must also be set, but it is sufficient to specify the

<sup>48</sup> parameter set (a params\_pansim object), in which case the population size and initially ex-<sup>49</sup> posed population will be taken from the parameters (in this case all non-exposed individuals

<sup>50</sup> are assumed to be susceptible).

```
state1 <- make_state(params=params1)
```
<sub>51</sub> Start and end dates Dates on which the simulation starts and ends must be stated. If <sup>52</sup> there are no observations that you are aiming to match, then these dates are arbitrary and <sup>53</sup> only the length of time matters.

```
sdate <- "2020-02-10"
edate <- "2020-06-01"
```
### <span id="page-3-0"></span><sup>54</sup> 3 Running a simulation

<sup>55</sup> A simple deterministic simulation is run as follows, and returns a pansim object. The <sup>56</sup> summary method computes the times and magnitudes of peak demands on acute care (H)  $57$  and intenstive care (ICU), and the basic reproduction number  $\mathcal{R}_0$ .

```
res1 <- run_sim(params=params1, state=state1, start_date=sdate, end_date=edate)
summary(res1)
#> peak_ICU_date peak_ICU_val peak_H_date peak_H_val R0
#> 1 2020-04-21 2695 2020-04-20 7846 6.518009
```
<sup>58</sup> The plot method for pansim objects returns a ggplot object, optionally on a log scale.

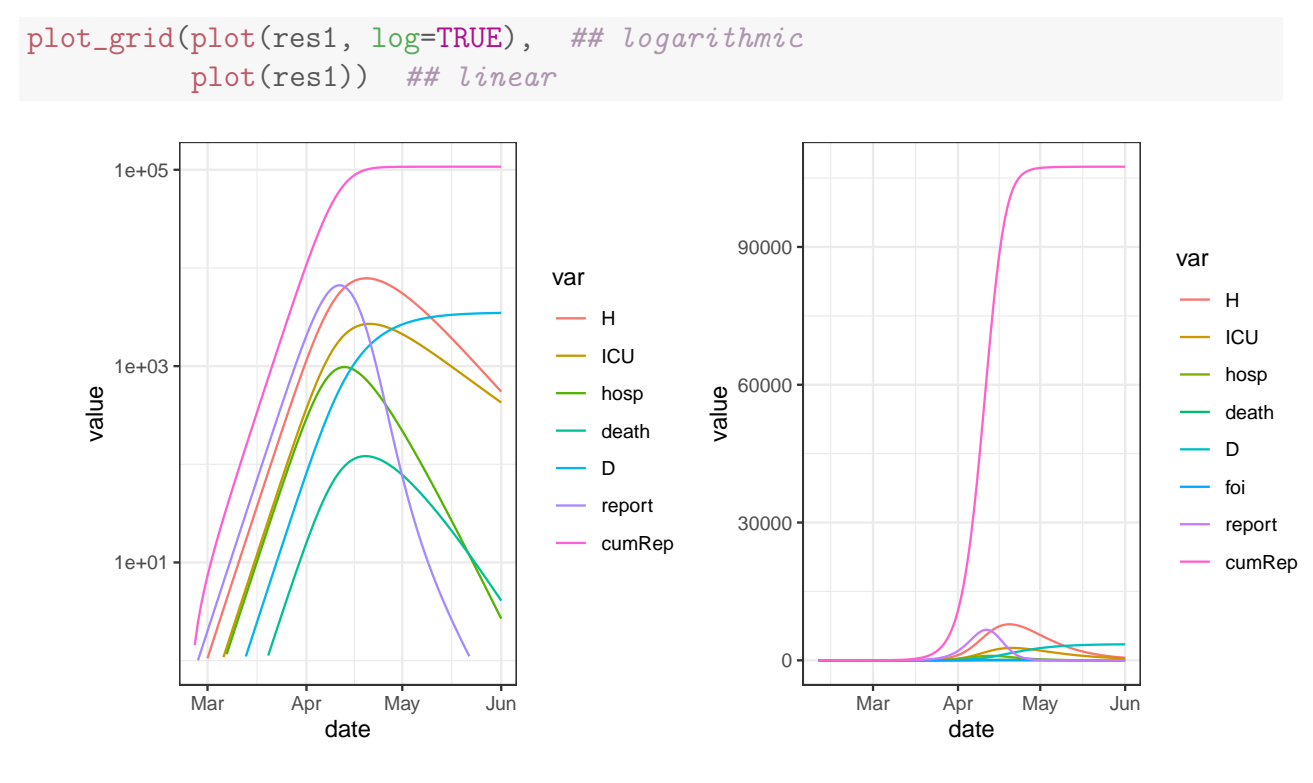

```
59
60
```
### <span id="page-4-0"></span>61 3.1 Stochasticity

<sup>62</sup> The effects of observation error are easy to explore with the stoch argument to run\_sim.

<sup>63</sup> The obs\_disp parameter is the dispersion parameter for a [negative binomial](https://en.wikipedia.org/wiki/Negative_binomial_distribution) (if the mean <sup>64</sup> and variance are  $\mu$  and  $\sigma^2$ , respectively, then  $\sigma^2 = \mu + \frac{\mu^2}{\text{obs\_disp}}$ .

```
set.seed(101)
params1obs <- update(params1, obs_disp=200)
res1obs <- run_sim(params1obs, state1, start_date=sdate, end_date=edate,
                 stoch=c(obs=TRUE, proc=FALSE))
summary(res1obs)
#> peak_ICU_date peak_ICU_val peak_H_date peak_H_val R0
#> 1 2020-04-28 2760 2020-04-21 8345 6.518009
plot_grid(plot(res1obs, log=TRUE),
         plot(res1obs))
```
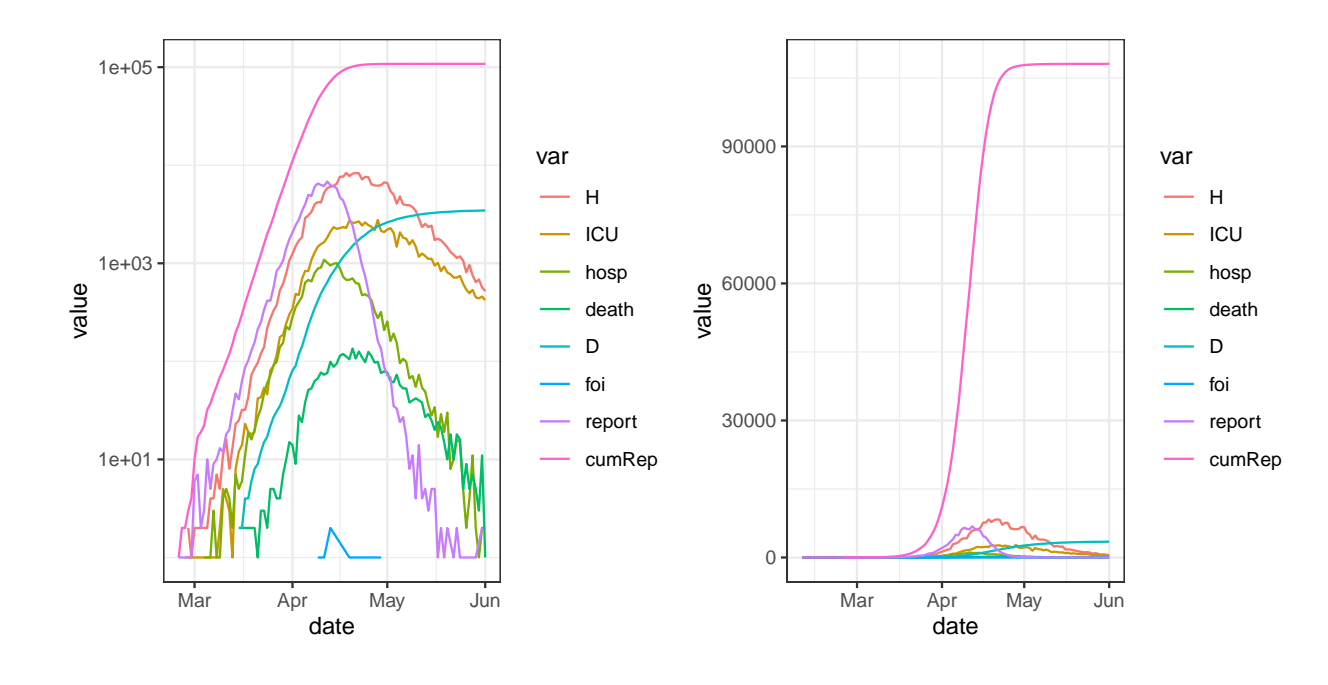

 $\sigma$  To simulate with process error, use stoch=c(..., proc=TRUE). By default, this simu-<sup>68</sup> lates only demographic stochasticity, which has little effect in a large epidemic.

```
params1proc <- update(params1,E0=200,proc_disp=0) ## demog stoch only
res1proc <- run_sim(params1proc, start_date=sdate, end_date=edate,
                    stoch=c(obs=FALSE, proc=TRUE))
```
<sup>69</sup> Making proc\_disp positive simulates with additional process noise:

```
params1proc2 <- update(params1,E0=200, proc_disp=0.5, obs_disp=5)
res1proc2 <- run_sim(params1proc2, start_date=sdate, end_date=edate,
                    stoch=c(obs=FALSE, proc=TRUE))
plot_grid(plot(res1proc2, log=TRUE), plot(res1proc2))
```
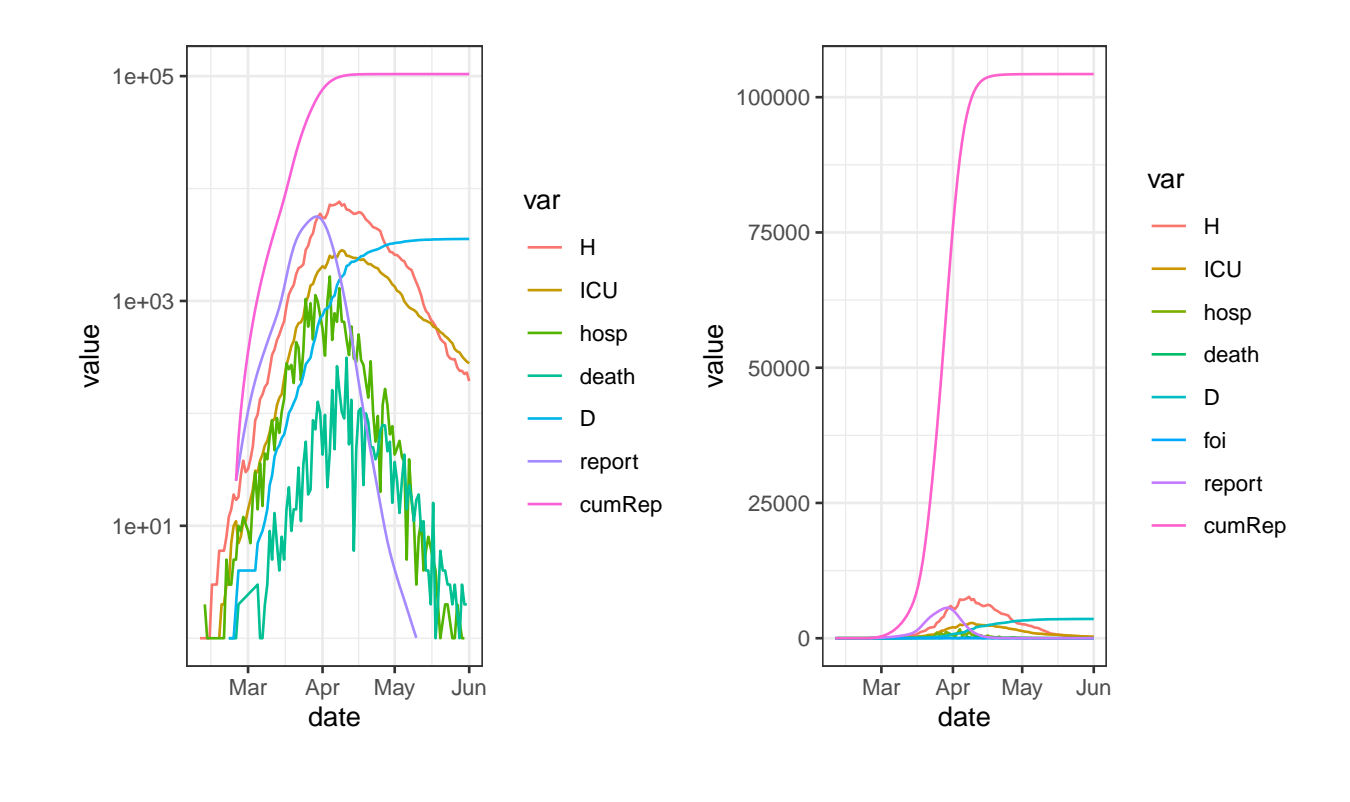

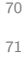

 $72$  **Technical note.** Demographic noise is included by calculating probabilities from the rates <sup>73</sup> and then drawing a multinomial sample to determine how many individuals move from one <sup>74</sup> compartment to each of the others. With pure demographic noise, the CV is very small  $\tau$ <sub>75</sub> with only ∼ 1000 individuals moving among compartments. Process dispersion (proc\_disp; <sup>76</sup> "overdispersed demographic stochasticity") is implemented using pomp::reulermultinom,  $\pi$  which adds gamma white noise to the event rates. For some discussion of this, see p. 274 and  $\tau$ <sup>8</sup> Appendix A of the "plug-and-play" paper by He *et al.* (2010, *J. R. Soc. Interface* 7, 271–  $79\quad283$ , doi:10.1098/rsif.2009.0151. [DE: The intensity of the gamma white noise process 80 (proc\_disp) has units (cf.  $\sigma_{SE}$  in He et al.); it would be easier to think about the cofficient  $\mathcal{S}_{81}$  of variation (CV) rather than standard deviation (sd).]

 $82$  [DE: Notes scribbled from discussion with BB: To get CIs on a forecast, we could hack  $83$  by adjusting **proc\_disp** until getting CIs that are plausibly wide; estimating this number is <sup>84</sup> a can of worms. A slighty more principaled way to decide on that number: fit params, then <sup>85</sup> run sims with different combinations of obs and proc noise that yield noise like in the data: <sup>86</sup> then infer how observed noise is divided btw proc and measurement error.]

 $87$  [DE: DC commented on 19 Apr 2020 ('MP updates' thread): "5/ I have had the same  $\mathcal{B}$  as question for a while regarding noise amplitude... I usually look at the variance of the data 89 as a guidance, but never did anything formal.  $6/1$  often find myself starting with MCMC, <sup>90</sup> just to give it up for ABC or something else a few days/weeks down the road because I <sup>91</sup> end up spending way too much time in trying to fix more or less technical issues regarding 92 convergence (I use Stan nearly all the time, maybe that's why...)."

### <span id="page-7-0"></span>93 3.2 Time-dependent transmission rate

<sup>94</sup> Implementing known changes in transmission rate (e.g., resulting from social distancing 95 measures) is straighforward via the time\_pars argument. The following reduces  $\beta_0$  (and <sup>96</sup> hence  $\mathcal{R}_0$ ) to 50% of its original value on 10 March 2020, and to 10% of its original value on 97 25 March 2020.

98 Setting ndt=20 forces 20 intermediate time steps to occur between each saved step. (Try <sup>99</sup> it with ndt=1 to see why this is a good idea.)

<sup>100</sup> Setting condense=FALSE retains all variables in the output, rather than collapsing into 101 a single I class etc.

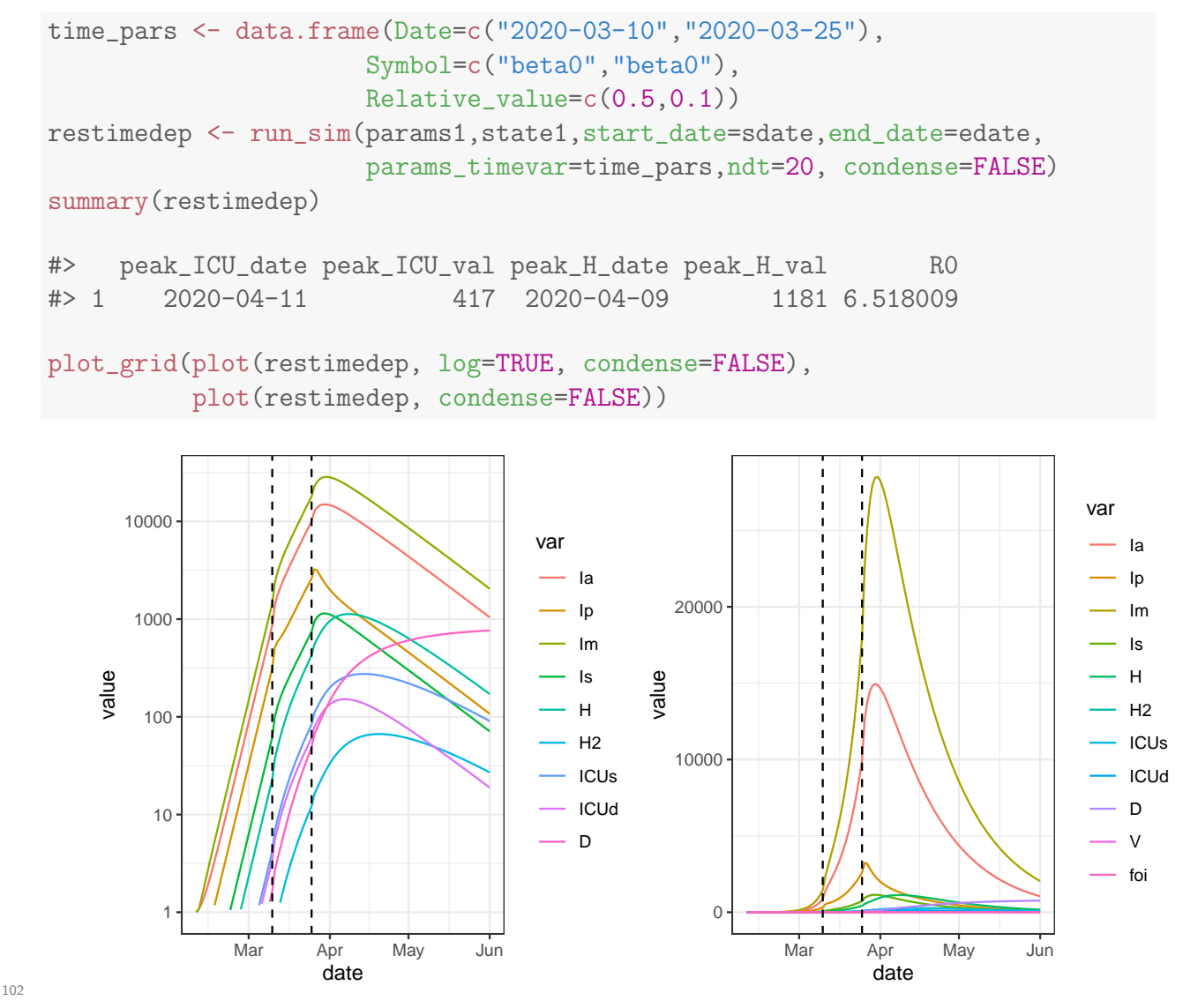

103

## <span id="page-8-0"></span>104 4 Changing parameters

<sup>105</sup> Some parameters you might wish to change are not directly available in the parameter file. <sup>106</sup> Instead, you can adjust them using fix\_pars(). For example, if you would like to change <sup>107</sup> the default value of  $\mathcal{R}_0$  implied in the parameter list **params1** you can do the following.

```
print(summary(params1))
#> r0 R0 Gbar CFR_gen dbl_time
#> 0.2278149 6.5180089 12.1897402 0.0352000 3.0425898
## Change R0 to 2
newparams1 <- fix_pars(params1, target=c(R0=2))
print(summary(newparams1))
#> r0 R0 Gbar CFR_gen dbl_time
#> 0.06649208 2.00002038 12.18974018 0.03520000 10.42450796
```
 $108$  [DE: See refactor. Rmd for functions not yet described here.]

### <span id="page-8-1"></span><sup>109</sup> 5 Calibration

 In a typical epidemic forecasting application, we have imperfect information about the pa- rameters and a time series of reported events (e.g., cases, hospitalizations, deaths, *etc.*). Our goal is to predict the future course of the outbreak, and to determine how it will differ under various intervention scenarios.

<sup>114</sup> The natural approach is to find a set of parameters that lies within the estimated con-<sup>115</sup> straints and best fits the observed part of the epidemic. This is referred to as "calibrating" <sup>116</sup> the model to the data.

 $117$  Unsurprisingly, there is a function calibrate() for doing just this.

<sup>118</sup> Imagine that the simulated data saved in res1obs were the observed data to which want <sup>119</sup> to fit the model. We can calibrate to these data as follows.

 Note that calibrate() requires the data come in "long form", which means that for each date on which we have data, there are separate rows for each type of data (report, death, hospitalization, etc). This is in contrast to "wide form", for which there is one row for each date, and separate columns for each observed variable.

library(dplyr)

```
## pull out only the reported cases and convert to long form:
report_data <- (res1obs
    %>% mutate(value=round(report), var="report")
    %>% select(date, value, var)
    \frac{9}{8} na.omit()
)
head(report_data)
#> date value var
#> 16 2020-02-25 1 report
#> 17 2020-02-26 1 report
#> 18 2020-02-27 0 report
#> 19 2020-02-28 1 report
#> 20 2020-02-29 1 report
#> 21 2020-03-01 6 report
## beta0 is the only parameter we're going to optimize:
opt_{\text{pars}} \leftarrow \text{list}(\text{params} = \text{c}(\text{beta0=0.1}))## fit beta0 based on the report data:
fitted.mod <- calibrate(
    data = report_data
  , start_date = sdate
    ## skip breaks that are present by default:
  , time_args = list(break_dates = NULL)
  , base_params = params1obs
  , opt_pars = opt_pars
  ##, debug_plot = TRUE # instructive plotting during optimization
)
## plot the resulting fit
plot(fitted.mod, data=report_data)
```
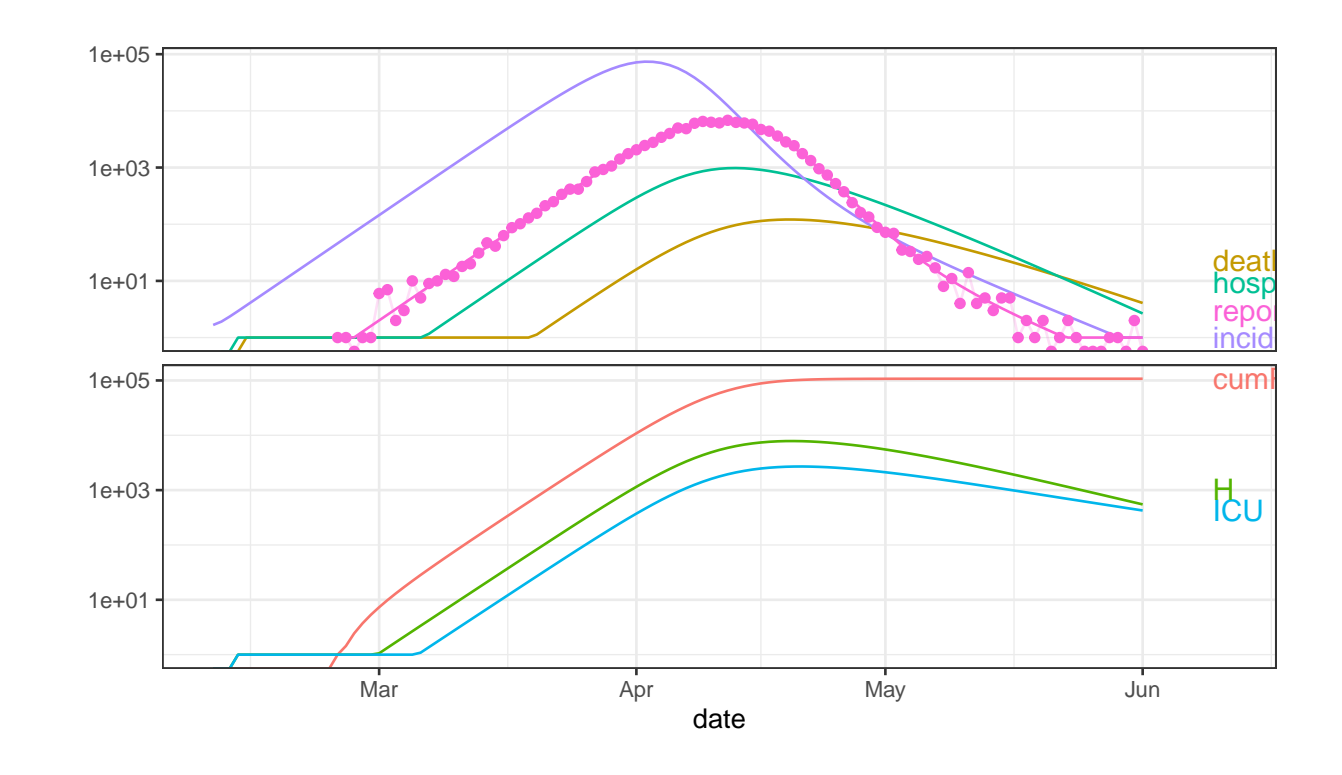

```
## spit out fitted parameters (in this case, just beta0)
coef(fitted.mod, "fitted")
```
#> \$params #> beta0 #> 1.000625

 That worked well, given that the value of beta0 used for the simulation was 1. You might want to try running the above interactive without commenting out "debug\_plot = TRUE". This will allow you to see the process of fitting the model to the data. Note, however, that this instructive visualization of the optimization process will slow down the optimization by an order of magnitude.

<sup>130</sup> Let's now now try to fit the model to both reports and deaths. It is easiest to create the 131 required long-form data frame using the pivot\_longer function in the tidyr package.

library(tidyr)

```
report_death_data <- (res1obs
   %>% select(date, report, death)
   %>% pivot_longer(names_to = "var", -date)
   %>% mutate(value=round(value))
   \frac{1}{2}, na.omit()
\left( \right)head(report_death_data, n=12)
#> # A tibble: 12 x 3
#> date var value
#> <date> <chr> <dbl>
#> 1 2020-02-11 death 0
#> 2 2020-02-12 death 0
#> 3 2020-02-13 death 0
#> 4 2020-02-14 death 0
#> 5 2020-02-15 death 0
#> 6 2020-02-16 death 0
#> 7 2020-02-17 death 0
#> 8 2020-02-18 death 0
#> 9 2020-02-19 death 0
#> 10 2020-02-20 death 0
#> 11 2020-02-21 death 0
#> 12 2020-02-22 death 0
```
<sup>132</sup> Now let's fit to both reports and deaths.

```
## beta0 is the only parameter we're going to optimize:
opt_{pars} \leftarrow list(params = c(beta0=0.1))fitted.mod <- calibrate(
    data = report_death_data
  , start_date = sdate
   ## skip breaks that are present by default:
  , time_args = list(break_dates = NULL)
  , base_params = params1obs
  , opt_pars = opt_pars
  ##, debug_plot = TRUE # instructive plotting during optimization
)
plot(fitted.mod, data=report_death_data)
```
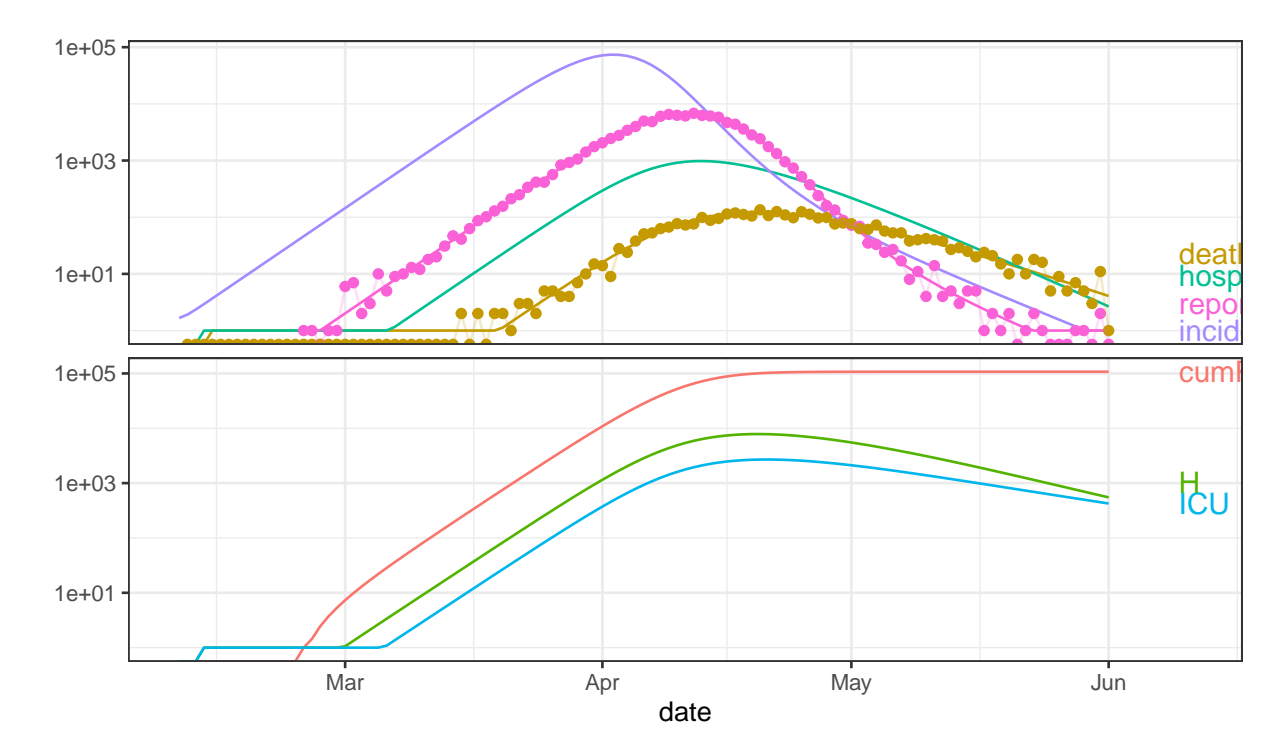

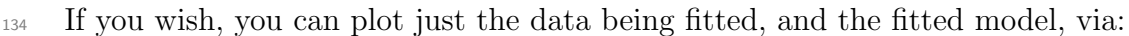

```
plot(fitted.mod, data=report_death_data,
     predict_args=list(keep_vars=c("report","death")))
```
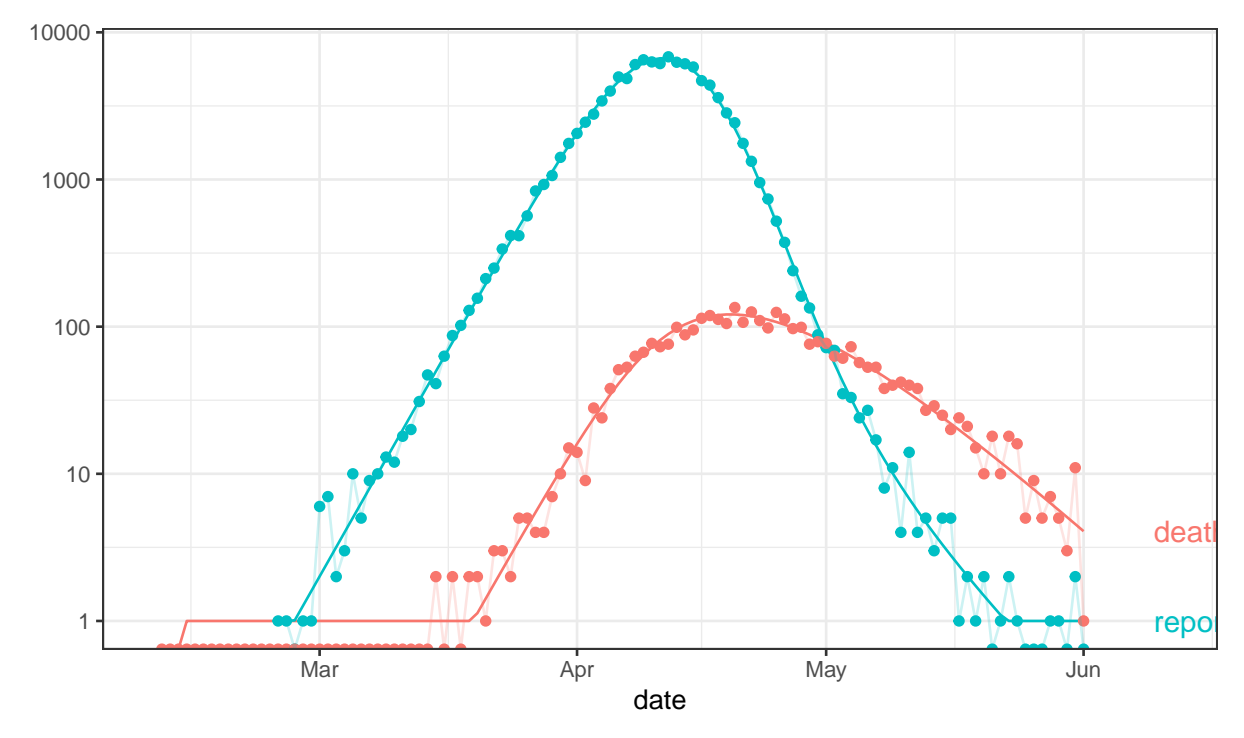

#### 135

<sup>136</sup> That fit looks remarkably good. Let's see how good:

```
coef(fitted.mod, "fitted") # spit out fitted parameters
#> $params
#> beta0
#> 1.000625
summary(coef(fitted.mod))
#> r0 R0 Gbar CFR_gen dbl_time
#> 0.2279195 6.5220826 12.1897402 0.0352000 3.0411926
```
 Amazing: our fitted beta0 is exactly the value used in the simulation that generated the data. Note that in the summary at the end, r0 refers to the initial exponential growth rate <sup>139</sup> from the fitted model. This provides an alternative to the epigrowth fit package for fitting epidemic growth rates.

 Finally, consider the case where we have both observation and process noise. Fitting to these data won't do as well, because calibrate() does not have a way of fitting to process noise. Consequently, the quality of our fit can be expected to be worse. Of course, real data always contain process noise. . .

```
report_data <- (res1proc2
    %>% mutate(value=round(report), var="report")
    %>% select(date, value, var)
    \frac{9}{8}\frac{9}{8} na.omit()
)
## beta0 is the only parameter we're going to optimize:
opt_{\text{pars}} \leftarrow \text{list}(\text{params} = c(\text{beta0=0.1}))fitted.mod <- calibrate(
    data = report_data
  , start_date = sdate
    ## skip breaks that are present by default:
  , time_args = list(break_dates = NULL)
  , base_params = params1proc2
  , opt_pars = opt_pars
  ##, debug_plot = TRUE # instructive plotting during optimization
\lambdaplot(fitted.mod, data=report_data)
```
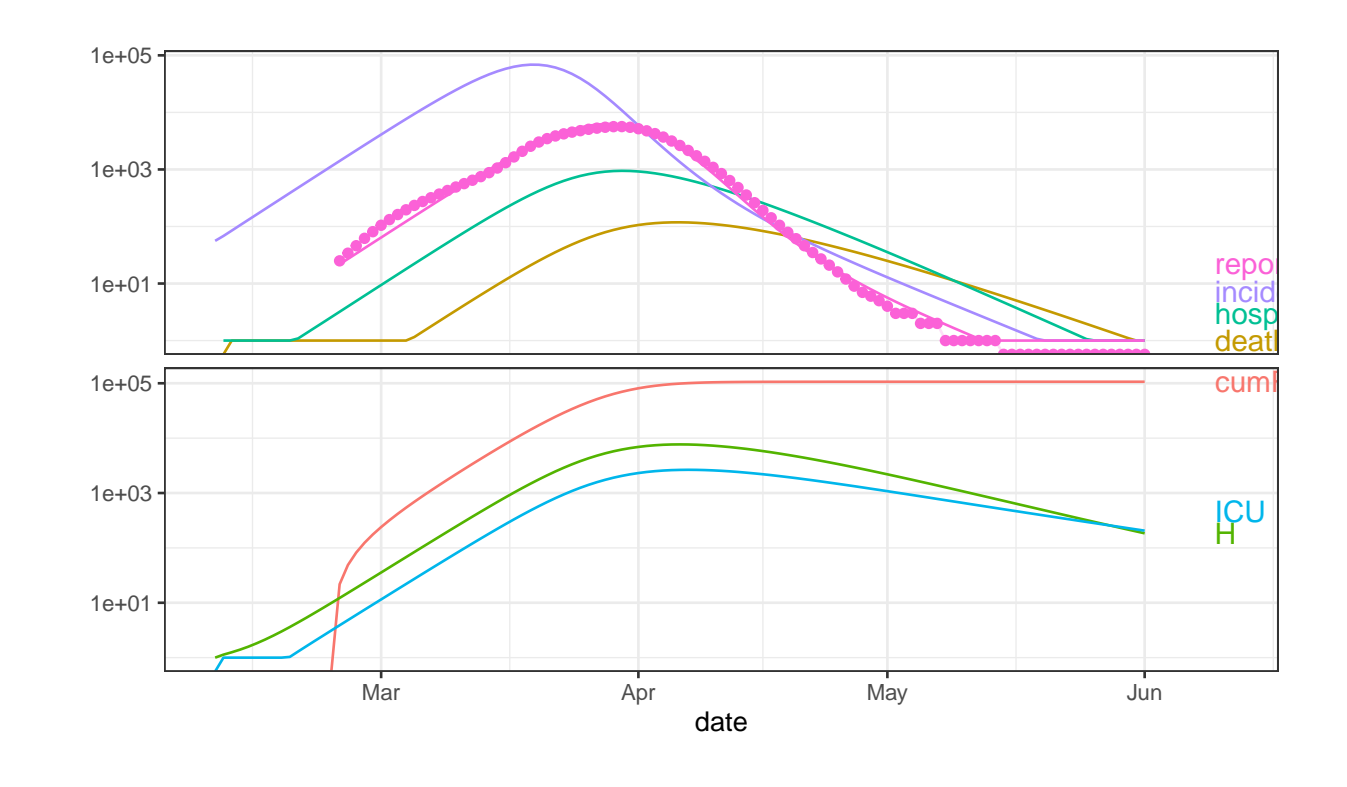

coef(fitted.mod, "fitted") # spit out fitted parameters #> \$params

#> beta0

#> 0.92375

summary(coef(fitted.mod,"all"))

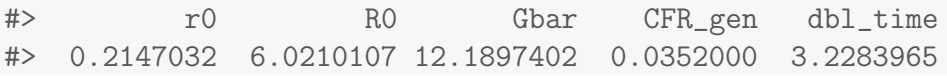

<sup>146</sup> As above, you can plot just the data being fitted, and the fitted model, via:

plot(fitted.mod, data=report\_data, predict\_args=list(keep\_vars="report"))

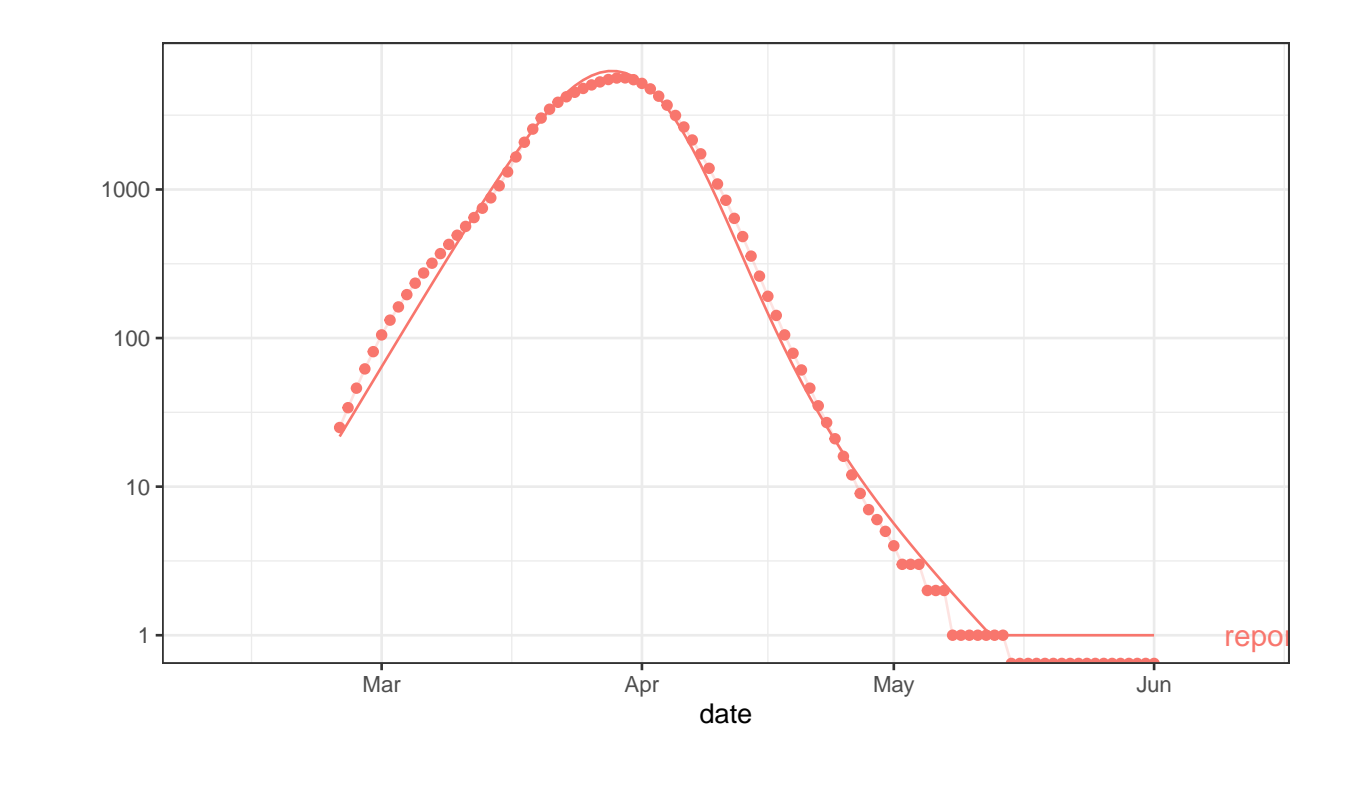

```
147
148
```
### <span id="page-15-0"></span>149 5.1 Troubleshooting calibrations

<sup>150</sup> If you find that the fitted model trajectory is peculiarly jagged, the likely culprit is the time  $151$  step. In this case, increase the number of internal time steps per time step  $(\text{ndt})$ , via adding  $152$  sim\_args to your calibrate() call, e.g. sim\_args = list(ndt=2).

<sup>153</sup> You may need to experiment with ndt to get a smooth result.

### <span id="page-15-1"></span>154 6 Scenario exploration

 Typically, after calibrating to observed data, you are likely to be interested in forecasting what might happen in the future, under various scenarios of possible changes in control  $_{157}$  measures/policies. Here, we give an example involving changing the transmission rate  $(\beta)$ in the future.

<sup>159</sup> First we load some data manipulation packages for convenience.

```
library(zoo)
library(tidyverse)
```
160 Now we modify the run\_sim example [\(Section 3\)](#page-3-0). We first check that setting Relative\_value=1 161 and using non-timevar run\_sim yield the same results.

params <- read\_params("ICU1.csv")

```
pp \leftarrow fix_pars(params, target = c(R0 = 1.3, Gbar=6))
state <- make_state(params=pp)
startdate <- as.Date("2020-01-01")
enddate <- as.Date("2020-10-01")
```
<sup>162</sup> This is checking if we can get the same thing if we don't add stoch:

```
sim0 <- run_sim(pp, state, start_date=startdate, end_date=enddate)
gg0 <- (ggplot(sim0,aes(x=date))
        + geom_point(aes(y=incidence))
)
print(gg0)
```
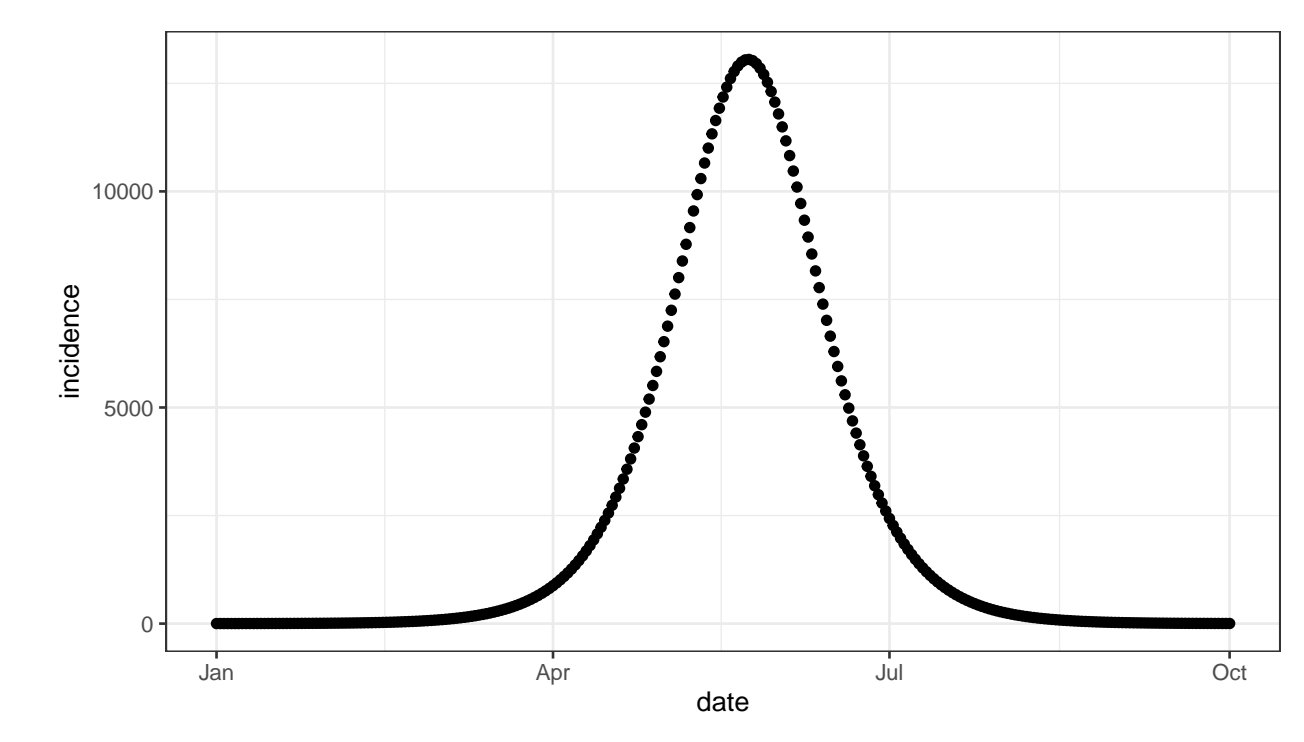

163

<sup>164</sup> We want a dataframe that includes the time varying relative  $\beta$  at each saved time point. If 165 relative  $\beta$  is constant though time, it should give back the same trajectory.

```
time_pars <- data.frame(Date=as.Date(startdate:enddate)
        , Symbol="beta0"
        , Relative_value=1
)
        # , stringsAsFactors=FALSE)
```
<sup>166</sup> This fits a timevar dataframe where beta0=1:

```
sim0_t <- update(sim0, params_timevar=time_pars)
print(gg0
        + geom_point(data=sim0_t, aes(x=date,y=incidence), color="red")
)
```
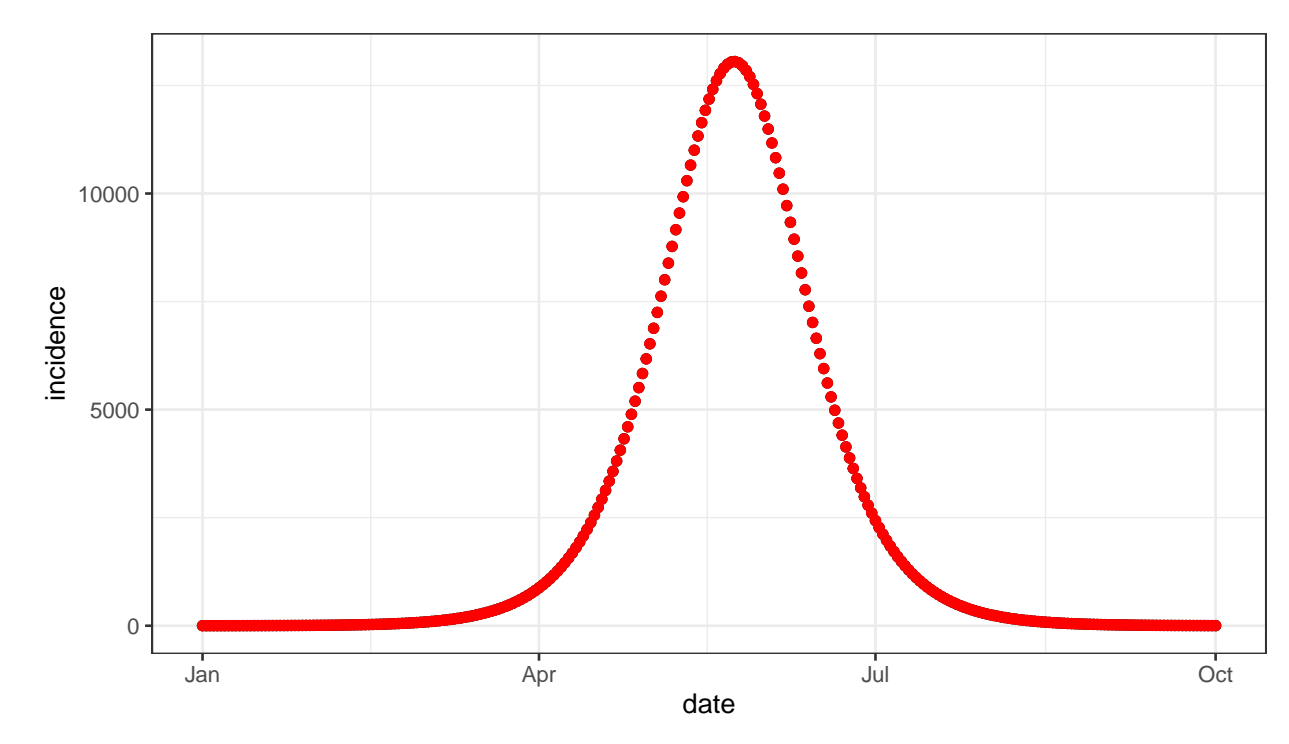

168 Now, as an example, we set relative  $\beta$  to drop by a factor of 2 (linearly) between 1 July 169 2020 and 1 Oct 2020.

```
lockdown <- as.Date("2020-07-01")
```

```
time_pars2 <-
   data.frame(Date=as.Date(startdate:enddate)
           , Symbol="beta0"
           , Relative_value =
                 c(rep(1, length(startdate:lockdown)-1)
                 , seq(1,0.5,length.out = length(lockdown:enddate))
                  \lambda)
##print(time_pars2)
head(time_pars2)
#> Date Symbol Relative_value
#> 1 2020-01-01 beta0 1
#> 2 2020-01-02 beta0 1
#> 3 2020-01-03 beta0 1
#> 4 2020-01-04 beta0 1
#> 5 2020-01-05 beta0 1
#> 6 2020-01-06 beta0 1
sim0_t_reduce <- update(sim0, params_timevar=time_pars2)
gg_rel_beta <- (ggplot(time_pars, aes(x=Date))
       + geom_point(aes(y=Relative_value))
       + geom_point(data=time_pars2, aes(x=Date, y=Relative_value), color="red")
)
```
 $170$  We can now look at the relative value of  $\beta$  in each scenario, and the corresponding forecasted 171 epidemic curves.

print(gg\_rel\_beta)

<span id="page-19-0"></span>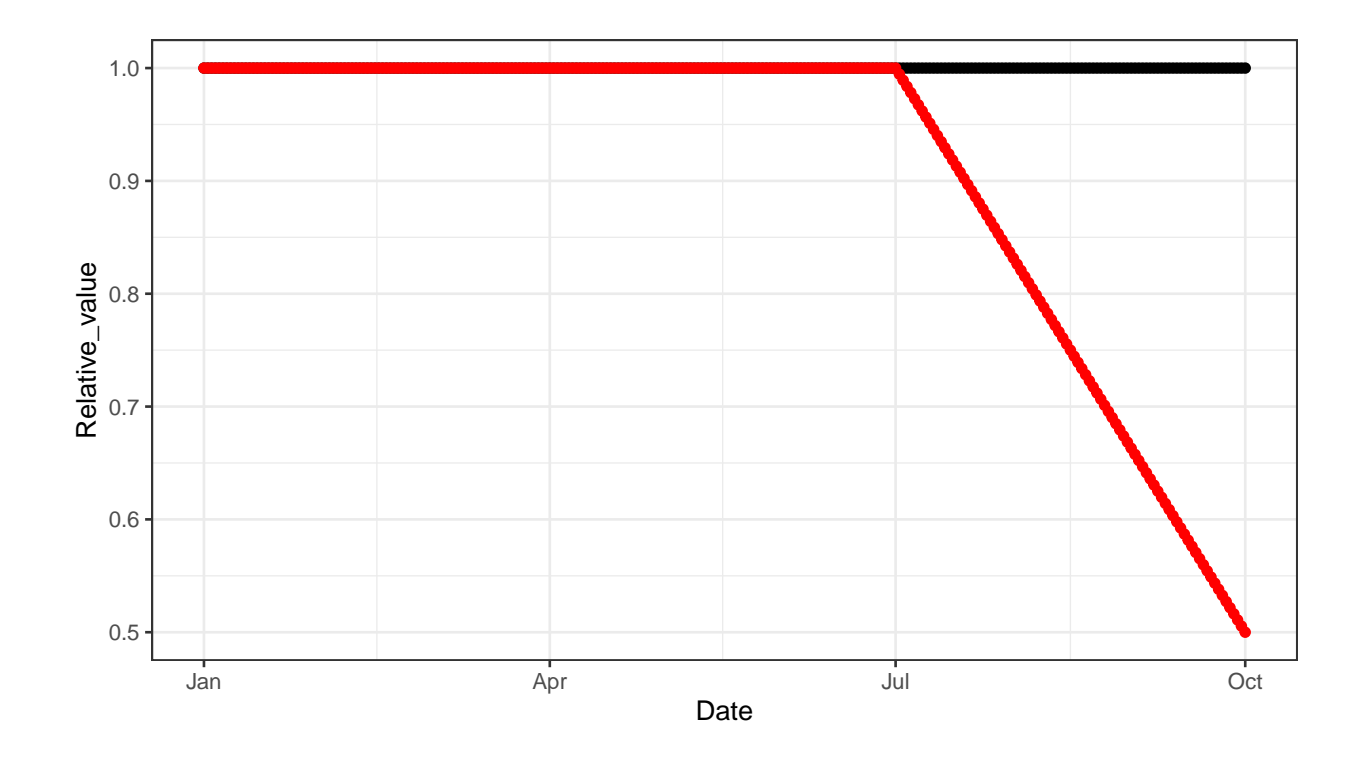

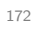

print(gg0 + geom\_point(data=sim0\_t\_reduce, aes(x=date,y=incidence), color="red") )

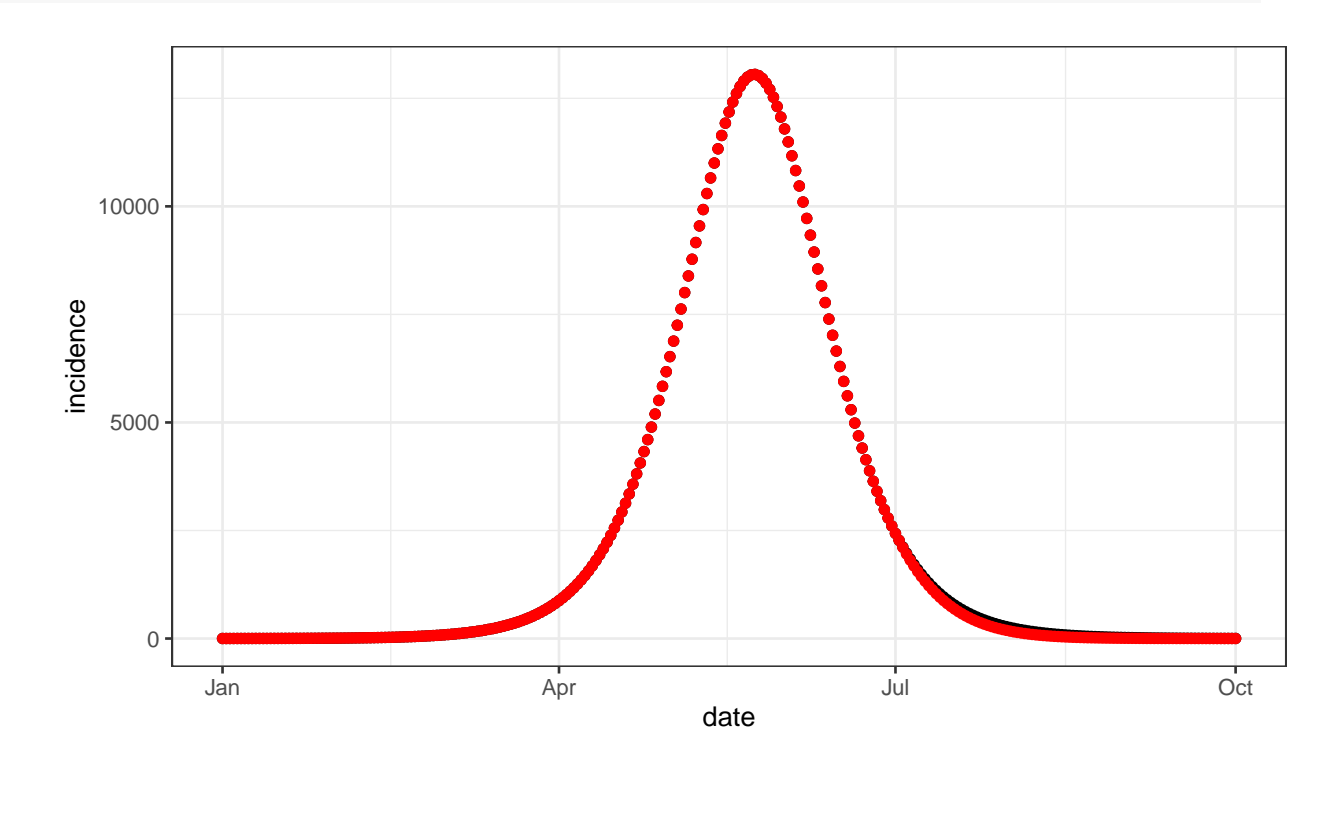

Page 20 of [20](#page-19-0)